### **Zur HTML5-CSS-Kurzreferenz**

Die Kursreferenz soll beim Lernen von HTML5 und CSS unterstützen und als Spickzettel für HTML-Befehle und CSS Beschreibungen dienen. Es wurden hier nur bewusst aktuelle Befehle (nach DTD Strict) aufgenommen.

Die Kurzreferenz ist Bestandteil des HTML und CSS-Tutorial auf [http://www.html-seminar.de](http://www.html-seminar.de/) Wenn Sie diese Referenz für eigene Kurse verwenden wollen, sehen Sie auf der letzten Seite nach.

### **Aufbau HTML-Befehl**

Jeder HTML-Befehl hat die Form  $\langle \text{tag} \rangle$  Und der Tag am Ende  $\langle / \text{tag} \rangle$ 

Die Befehle sind Abkürzungen zum englischen Begriff und werden immer kleingeschrieben.

### **Schachteln von HTML-Befehle**

Bei der Reihenfolge der HTML-Befehle muss darauf geachtet werden, dass diese in umgekehrter Reihenfolge wieder geschlossen werden. <tag1> <tag2> Inhalt </tag2> </tag1> siehe:<http://www.html-seminar.de/schachteln-von-html-tags.htm>

### **Absätze**

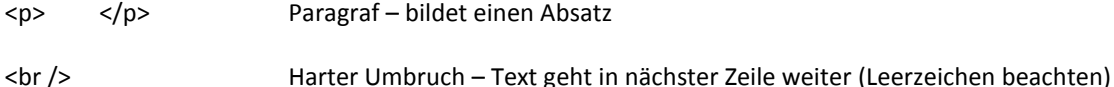

## **Überschriften**

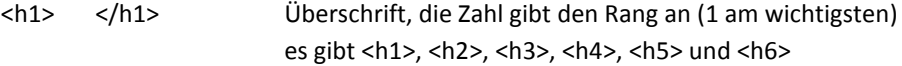

### **Hervorhebungen im Text**

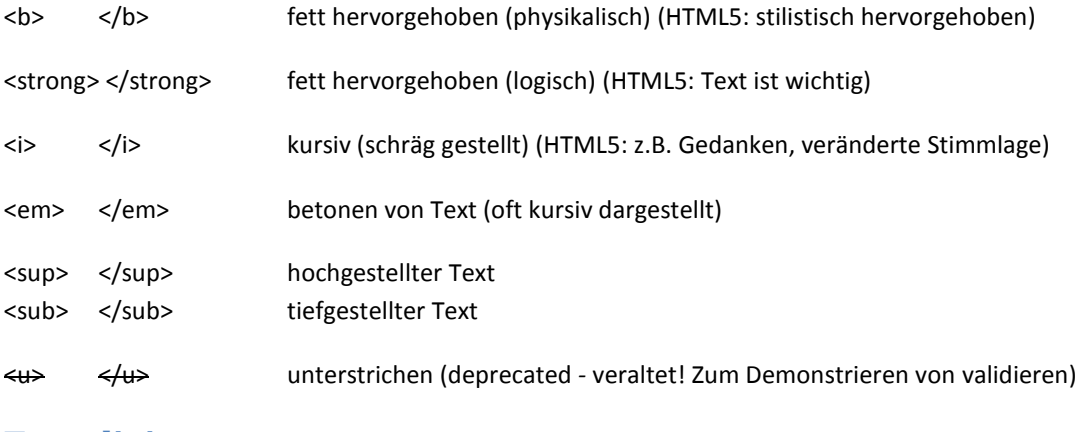

#### **Trennlinie**

<hr /> Trennlinie ziehen (Leerzeichen beachten) (HTML5: thematischer Umbruch)

### **Aufzählungen und Listen**

### **Auflistung mit Spiegelstrichen** <ul> Start einer Aufzählung (durch ul mit Spiegelstrichen) <li> </li> Aufzählungspunkt <li> </li> nächster Aufzählungspunkt </ul> Ende einer Aufzählung

#### **Nummerierte Auflistung**

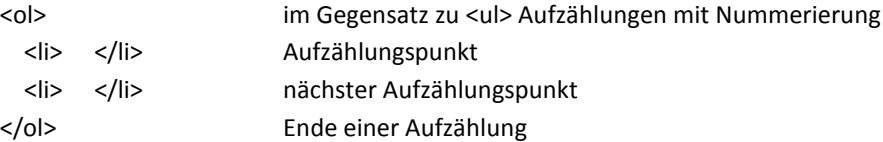

#### **Definitonsliste**

Wird gerne für Glossare verwendet. Für die Definitionsliste werden 3 HTML-TAGs benötigt. Beispiel unter <http://www.html-seminar.de/html-definitionsliste-dl-dt-dd.htm>

<dl> <dt>Apache</dt> <dd>ist ein weit verbreiteter Webserver, der sich …</dd>

<dt>Browser</dt> <dd>nennen sich Programme, die …</dd> </dl>

## **logische Textauszeichnungen**

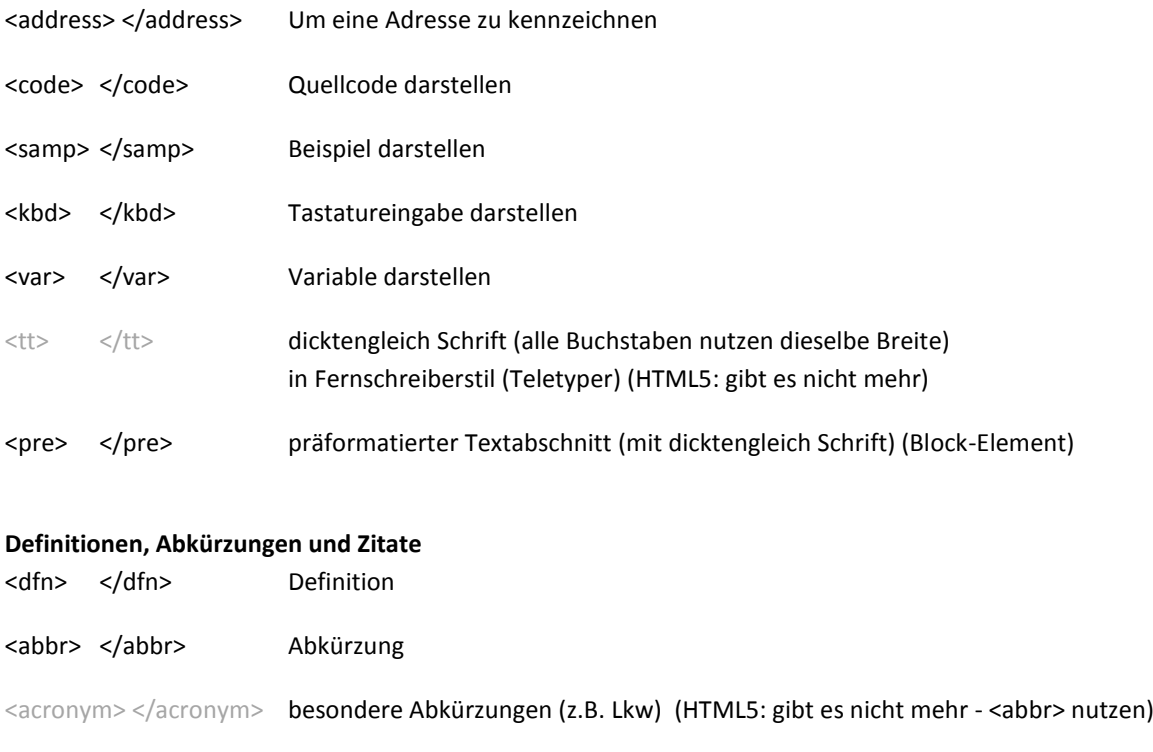

- $\langle q \rangle$   $\langle q \rangle$  Zitat
- <cite> </cite> Quelle oder Autor v. Zitat

<blockquote></blockquote> Zitat (Block-Element)

#### **Änderungsmarkierungen**

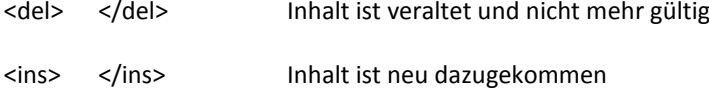

## **physische Textauszeichnungen**

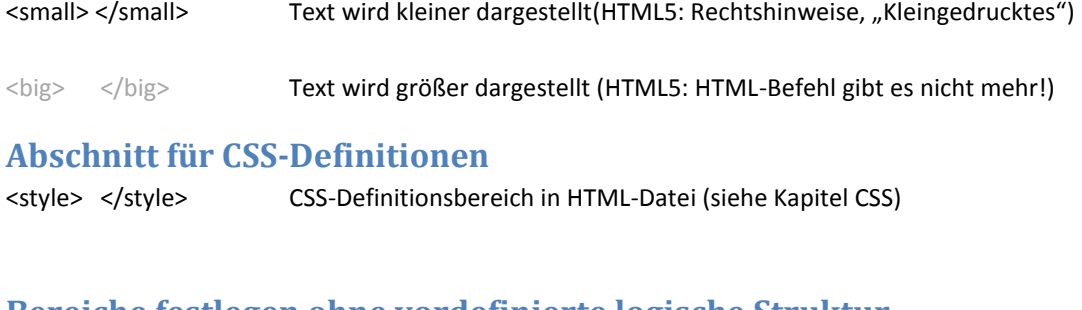

### **Bereiche festlegen ohne vordefinierte logische Struktur**

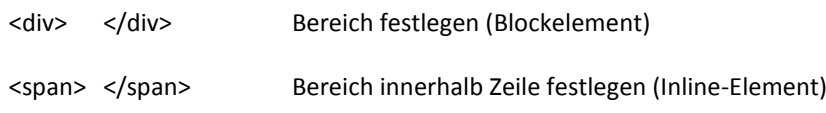

#### **Verlinkung**

<a href="zielseite">Ausgabe auf Bildschirm für Besucher</a>

Interne Links: Link nach "zielseite" – intern dann nur der Dateiname der HTML-Seite, z.B. "hobbies.htm", "index.htm" etc. Bsp.: <a href="hobbies.htm">Meine Hobbies</a>

**Externer Link** mit voller URL, z.B. http://www.html-seminar.de Bsp.: <a href="http://www.html-seminar.de/">HTML-Tutorial</a>

**Externer Link in neuem Fenster** mit voller URL, z.B. http://www.html-seminar.de und zusätzlich mit target=" blank", damit neue Seite aufgeht (nicht valide mit Strict!) Bsp.: <a href="http://www.html-seminar.de/" target="\_blank">HTML-Tutorial</a>

**Link auf Bild:** anstatt einer HTML-Seite wird ein Bild angegeben. Bsp.: <a href="bild.jpg">Anzeige Portrait</a>

**Link auf PDF:** anstatt einer HTML-Seite wird ein PDF angezeigt bzw. zum Download angeboten (je nach Einstellung des Browsers/PDF-Programms). Bsp.: <a href="xhtml-css-kurzreferenz.pdf">XHTML-CSS-Übersicht als PDF</a> Bsp. PDF als externe Datei: <a href="http://www.html-seminar.de/downloads/xhtml-css-uebersicht.pdf">XHTML-CSS-Übersicht als PDF</a>

**Mail als Link:** anstatt einer HTML-Seite wird ein Mail-Adresse mit mailto: angegeben. (sollte wegen Spam vermieden werden!) Bsp: <a href="mailto:dagobert@duck.ent">Mail an DD</a>

**Sprungmarken Links:** Im Dokument wird ein Anker gesetzt (wohin gesprungen wird in der Form: <a name="anker2">Bereich 2</a> Und den Link: <a href="#anker2">springen zu Bereich 2</a> (Sprung auf Bereich kann auch auf andere Seite erfolgen, dann vor # die URL angeben.

### **Grafiken**

<img src="bild.jpg" width="" height="" border="0" alt="" title="" />

Bild, in src wird angegeben, wo das Bild auf dem Server liegt Breite und Höhe sollten angegeben werden alt sollten den Inhalt des Bildes in Textform wiedergeben siehe: http://www.html-seminar.de/grafiken.htm

### **Farben**

#ff39a0 Die Angabe von Farbnamen kann direkt mit den entsprechenden englischen Begriffen erfolgen oder Hexadezimal in der Form #rrggbb (rot grün blau) siehe: http://www.html-seminar.de/farben.htm

#### **Dokumentieren/Ausdokumentieren in HTML**

<!-- --> Um Kommentare im Quellcode einzubauen, werden diese zwischen diese Zeichenfolge gesetzt. Dadurch werden diese im Browser nicht mehr angezeigt (so können zum Testen auch Teile des Quellcodes "deaktiviert" werden)

## **Tabellen**

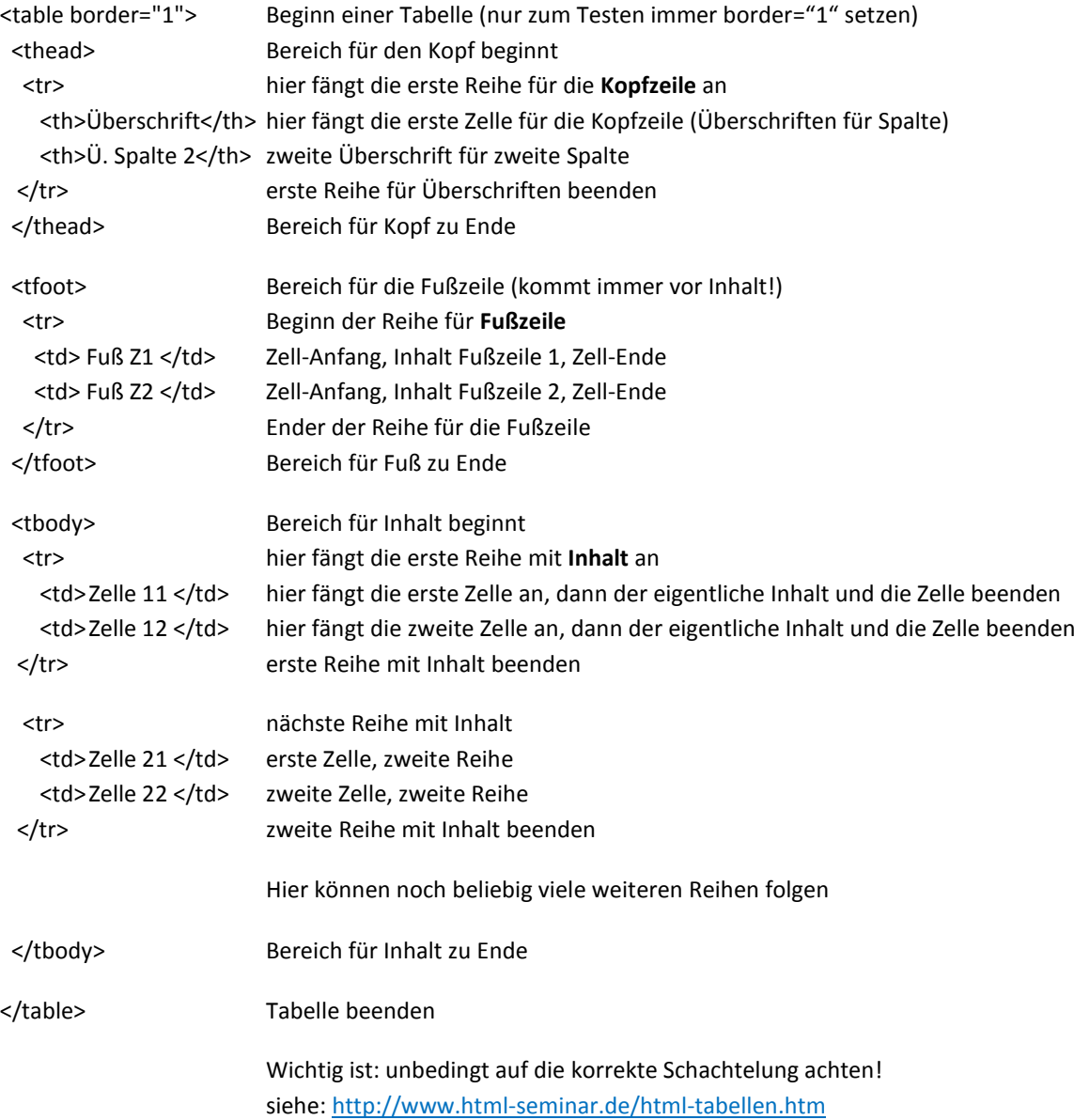

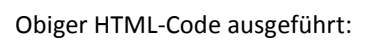

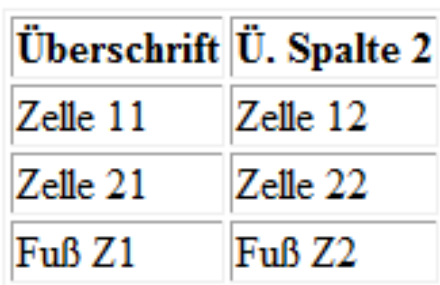

# **Formulare**

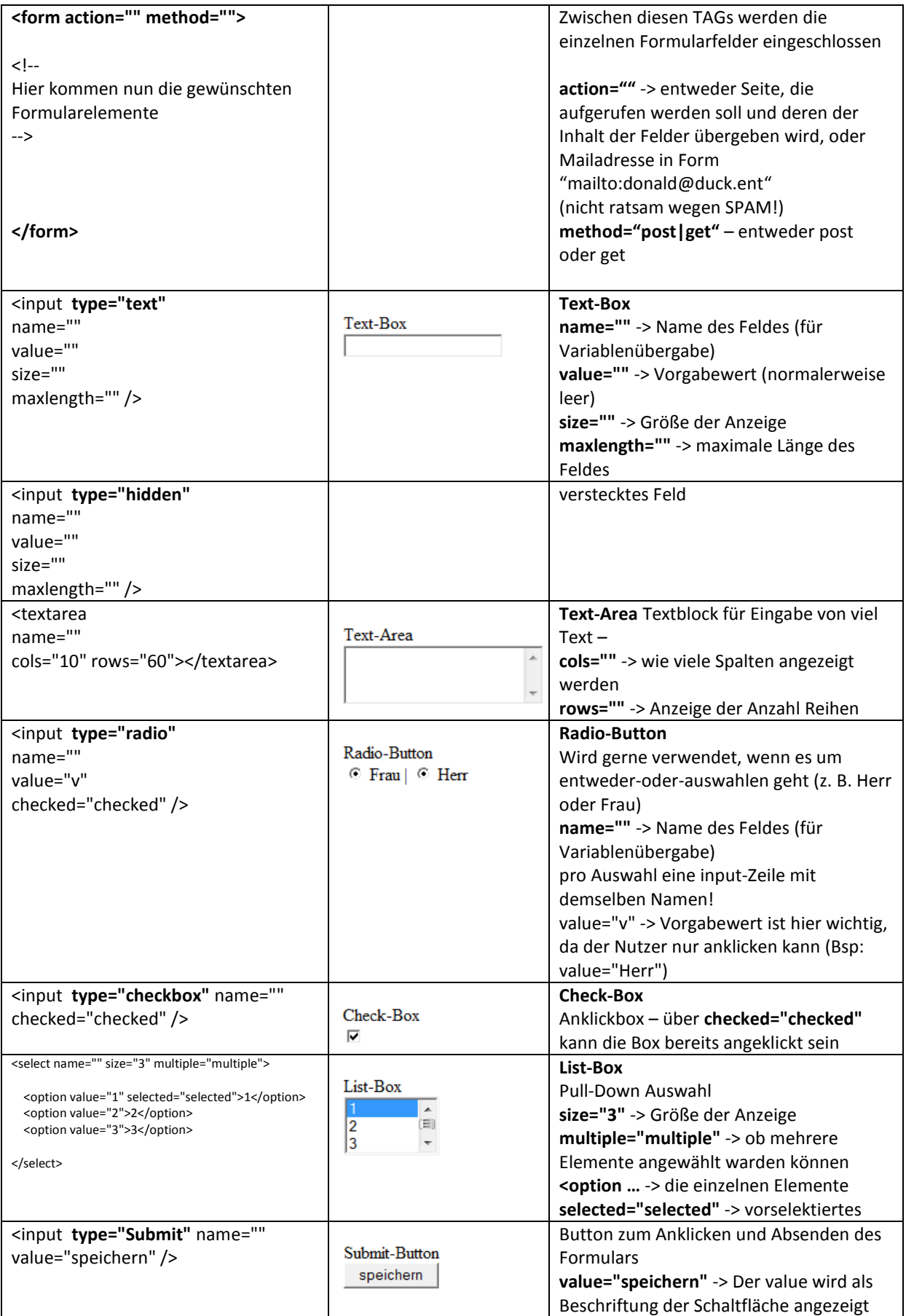

### **Struktur Seite**

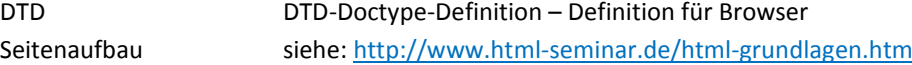

Grundsätzlicher Aufbau einer HTML5-Seite

```
<!DOCTYPE html>
<html>
<head>
     <meta charset="UTF-8">
     <title>Titel der Seite</title>
     <meta name="description" content="Beschreibung des Inhalts (160 Zeichen)" />
     <link href="style.css" type="text/css" rel="stylesheet" />
</head>
<body>
<h1>Eigentlicher Inhalt</h1>
</body>
</html>
```
### **Website Online stellen per FTP**

<http://www.html-seminar.de/online-stellen.htm>

#### <http://www.php-kurs.com/winscp-ftp-konfigurieren-und-nutzen.htm>

FTP-Programm WinSCP mit Anleitung (für die Einrichtung und mit den Einstellungsdaten für den Zugang zur Uni für Kursteilnehmer des Rechenzentrums der Universität Tübingen - für Zugang außerhalb des Uni-Netzes wird VPN-Client benötigt)

#### [http://homepages.uni-tuebingen.de](http://homepages.uni-tuebingen.de/)

Kontrolle, ob die eigene Homepage bei der Uni Tübingen freigeschaltet ist (nur für Kursteilnehmer des Rechenzentrums der Universität Tübingen :=) (es sollte dann eine Seite unter dem eigenen Namen mit Baustelle kommen)

### **Domainnamen**

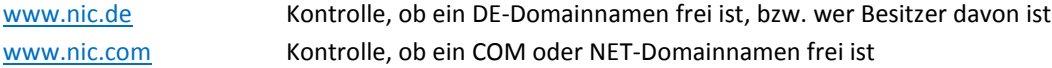

#### **Provider für Domains mit Webspace und E-Mail-Adressen**

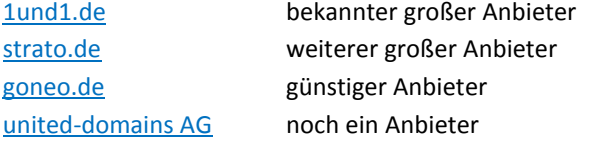

aktuelle Angebote mit Vergünstigungen siehe: <http://www.html-seminar.de/provider.htm>

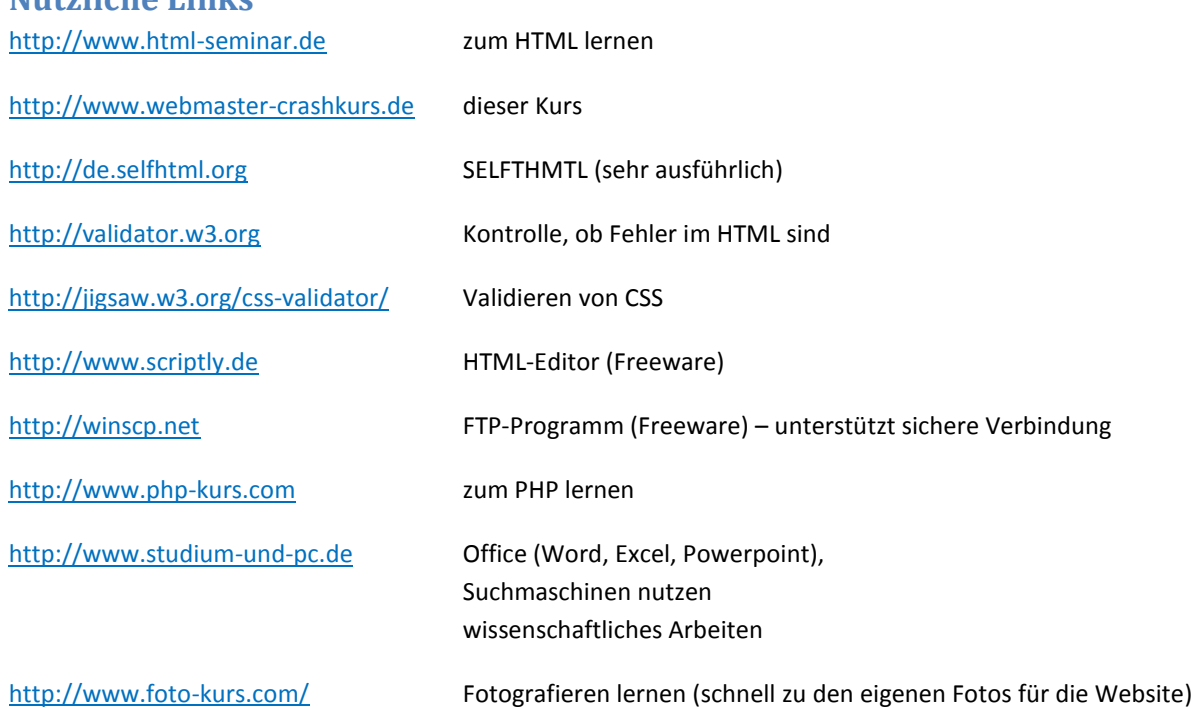

### **Nützliche Links**

# **CSS**

Integration in die HTML-Datei entweder durch Bereich im Kopf (gut zum Lernen)

```
<!DOCTYPE html>
<head>
<style type="text/css">
<!- HIER KOMMEN NUN DIE CSS-DEFINITONEN
--&></style> 
</head> 
<body>
```
Oder als externe Datei (ratsam), die von allen Seiten einer Website genutzt wird – Link wird im Kopfbereich wie folgt integriert:

```
<!DOCTYPE html>
<head>
<link href="style.css" type="text/css" rel="stylesheet" />
</head> 
<body>
```
In der externen Datei (hier im Beispiel design.css genannt) werden dann alle CSS-Definitionen gebracht Beispiel: design.css

```
h1 {
    color: red;
    letter-spacing: 20px;
}
```
# **Auflistung CSS und ihrer Attribute**

### **Schrift (CSS)**

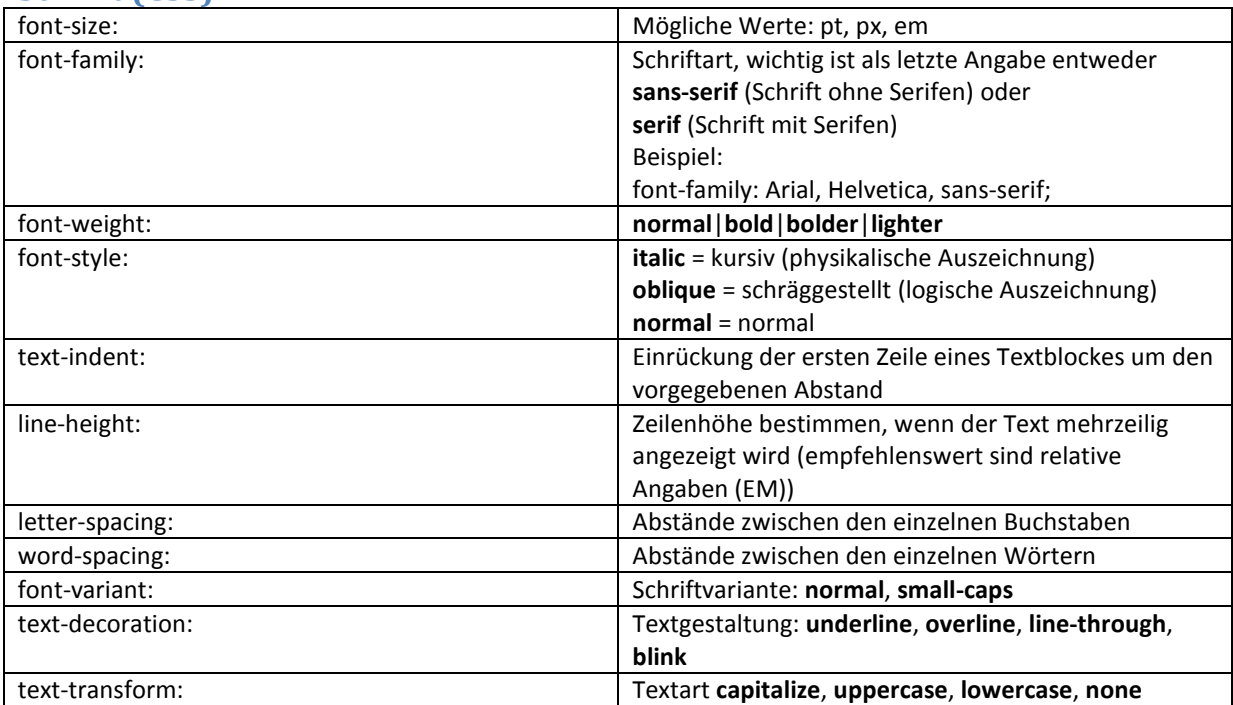

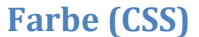

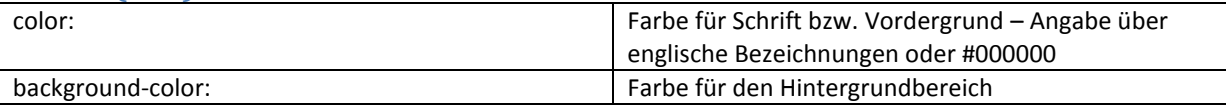

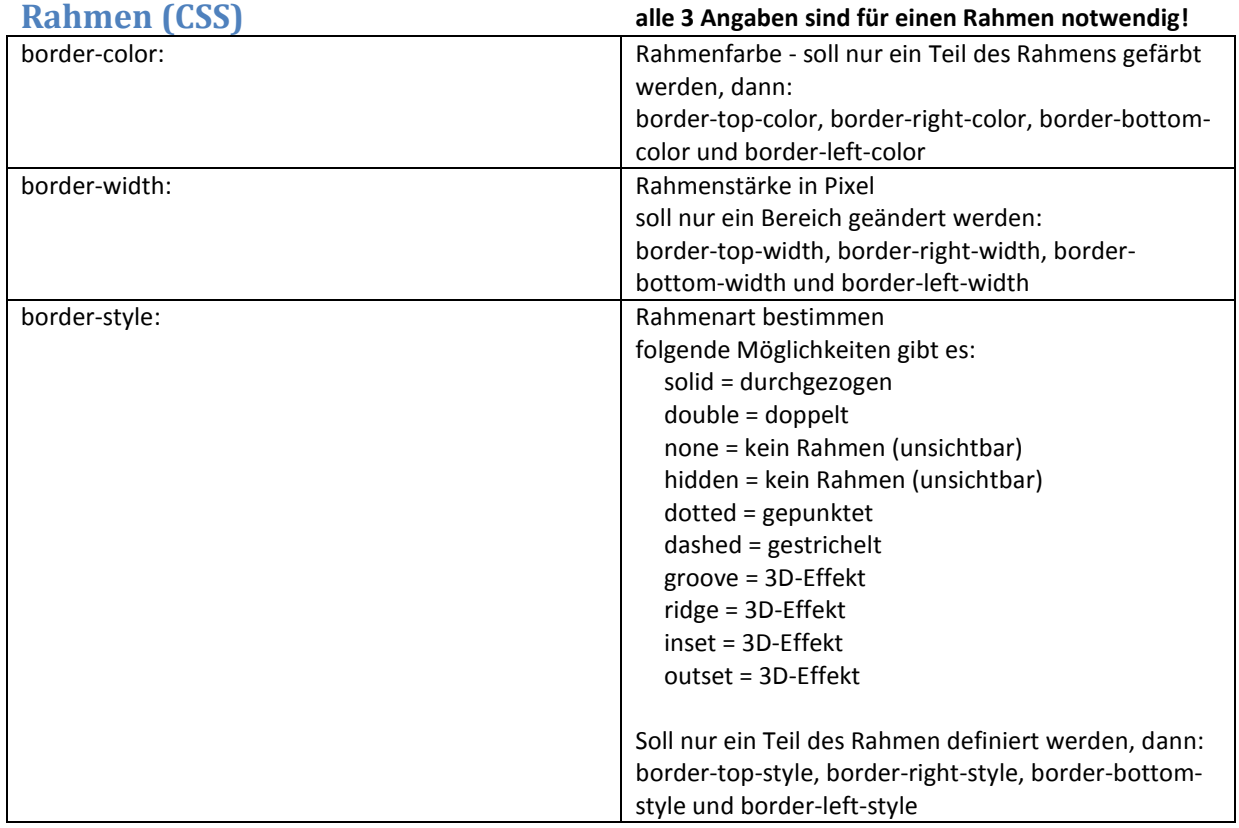

# **Ausrichtung von Elementen (CSS)**

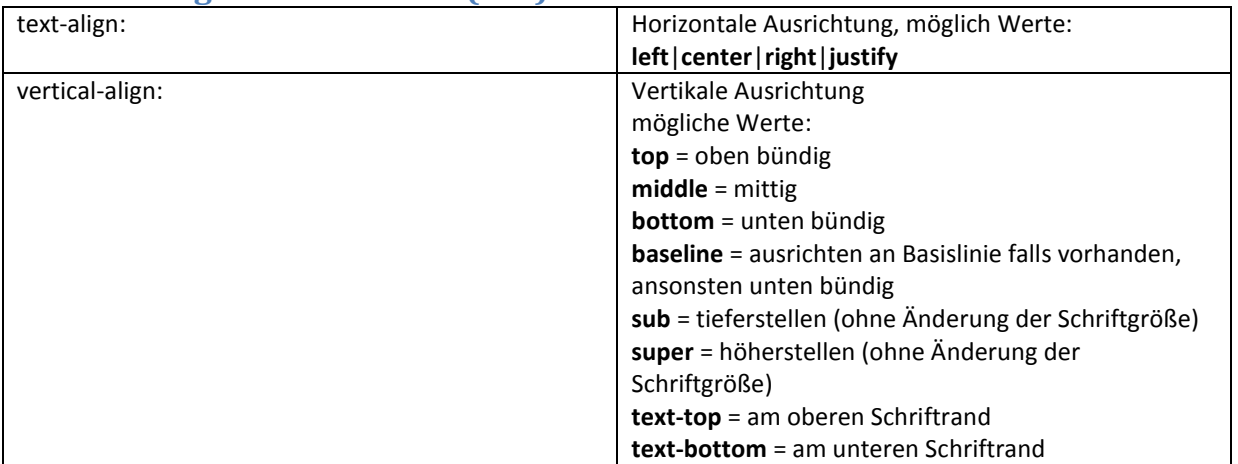

# **Abstände (CSS)**

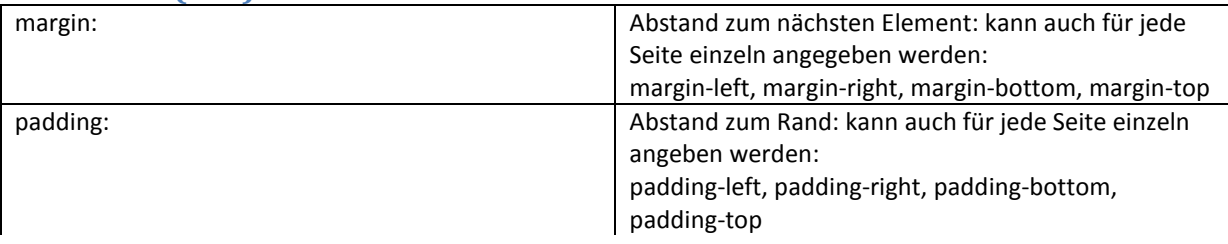

## **Weiten, Höhen-Angaben (CSS)**

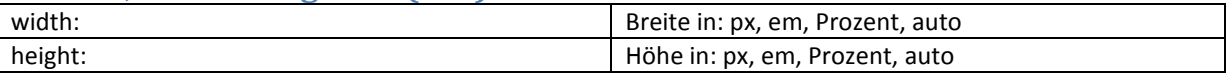

## **Grafik und Bilder (CSS)**

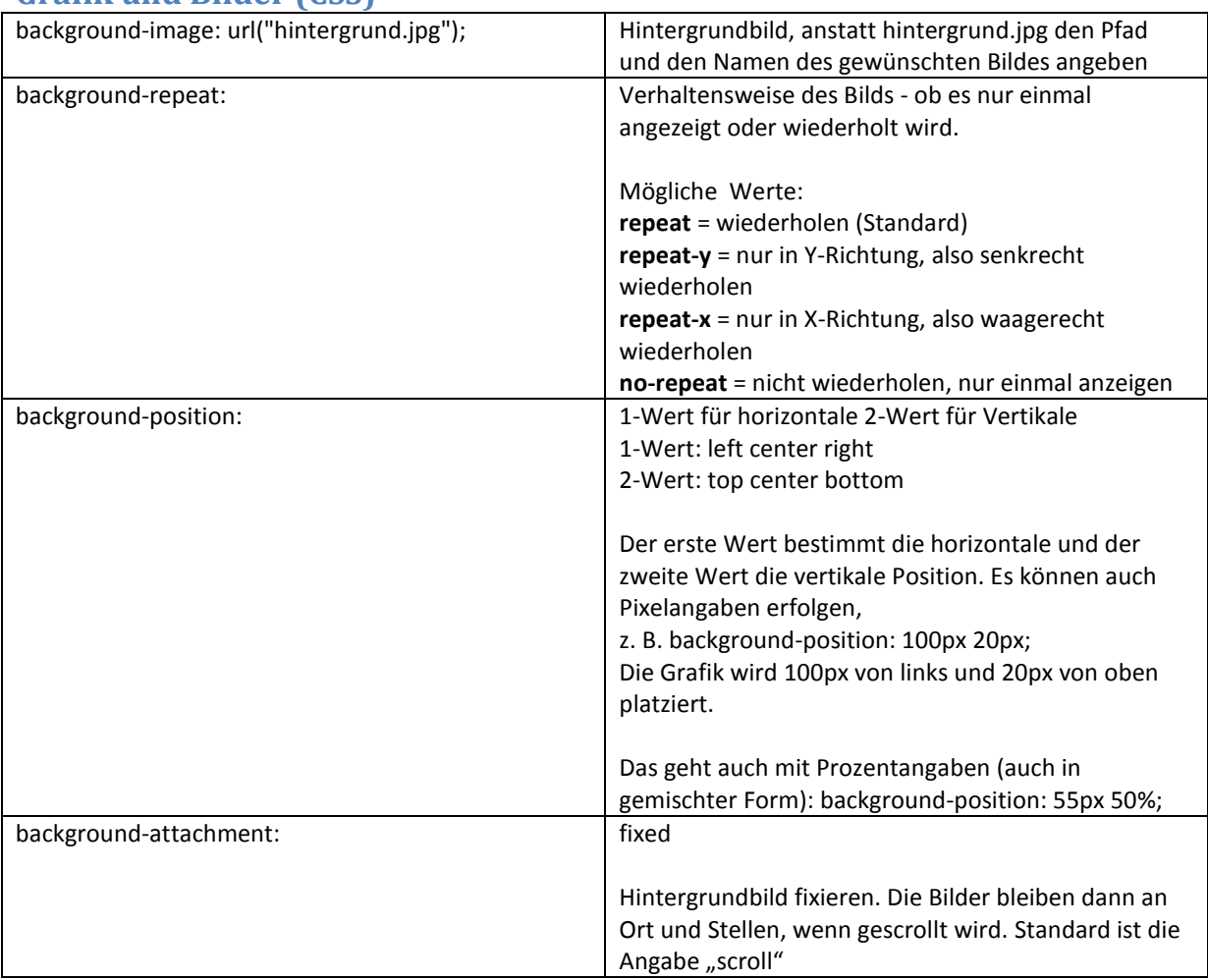

# **Dokumentieren/Ausdokumentieren in CSS**

/\* \*/ Um Kommentare in CSS einzubauen, werden diese zwischen diese Zeichenfolge gesetzt. Dadurch werden diese nicht mehr ausgeführt (so können zum Testen auch Teile der CSS-Anweisungen "deaktiviert" werden)

### **Kurzschreibweisen**

Für einige CSS-Formate gibt es die Möglichkeit, diese in einer Kurzschreibweise zusammenzufassen. Dadurch wird es übersichtlicher und weniger Code.

Kurzschreibweise in Form von Beispiel

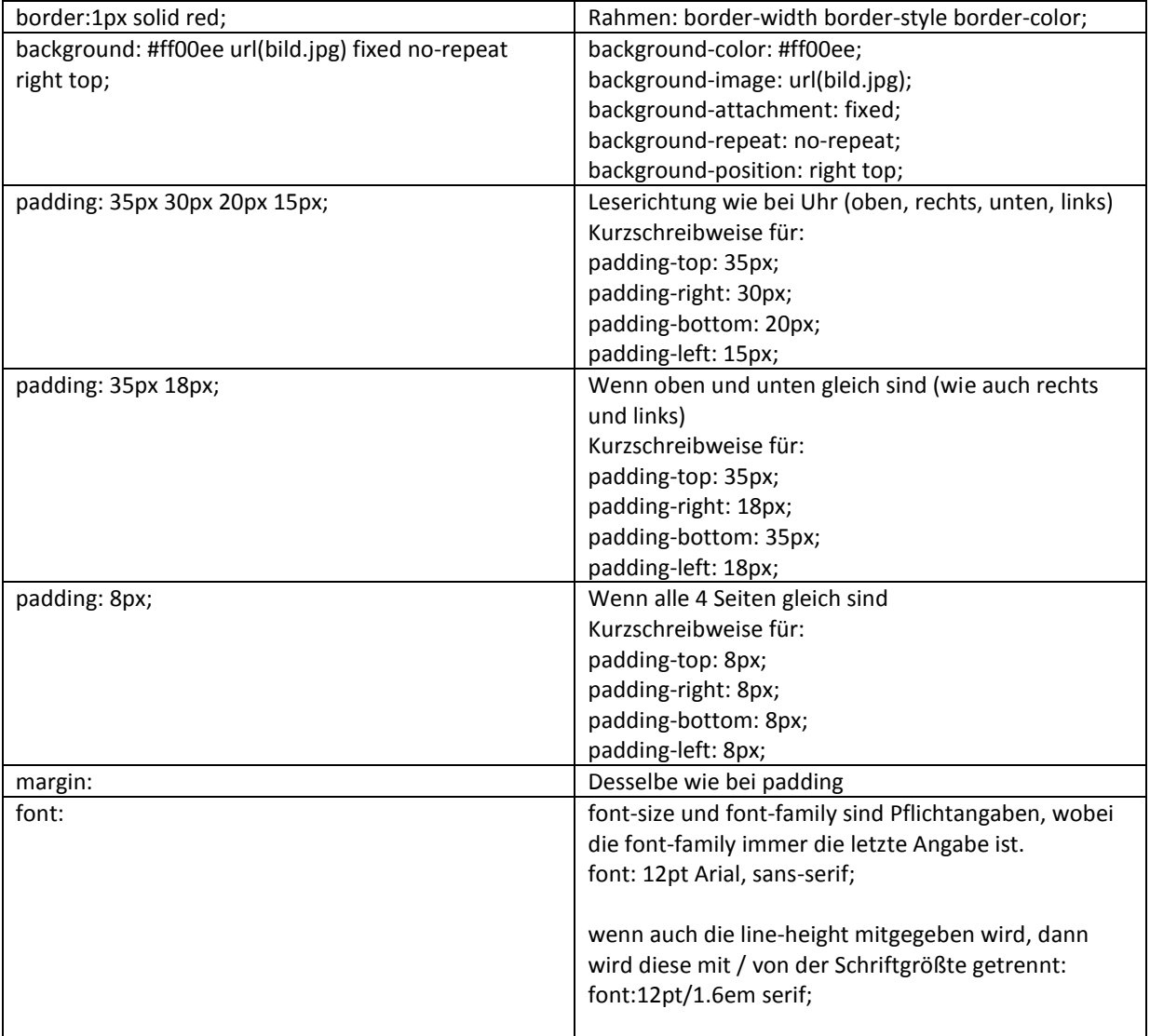

**CSS Validieren** <http://jigsaw.w3.org/css-validator/>

# **Pseudoklassen**

Folgende Formate werden verwendet, damit ein Feedback bei Links erreicht werden kann.

Beispiel mit CSS-Code:

Sehr wichtig ist die Reihenfolge (Faustformel dazu: LoVe HAte – dazu sollte man den Film Rosenkrieg gesehen haben)

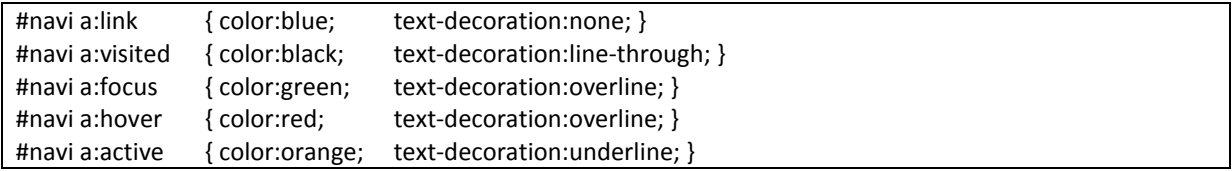

Im HTML-Code dann

```
<div id="navi"> 
  \langle u1 \rangle <li><a href="index.htm">Startseite</a></li>
     <li><a href="ueber-mich.htm">Über mich</a></li>
     <li><a href="termine.htm">Termine</a></li>
     <li><a href="impressum.htm">Impressum</a></li>
  \langle/ul>
\langlediv>
```
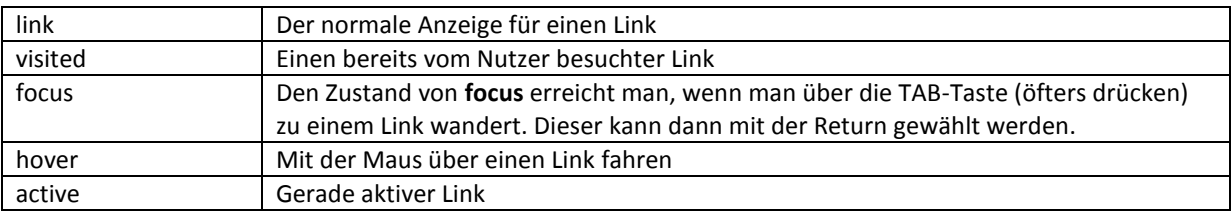

### **Absolute/relative Positionierung**

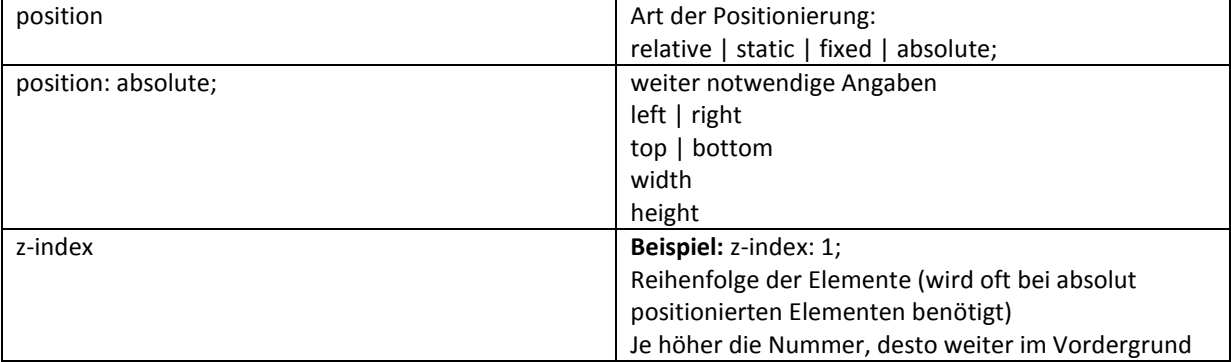

# **CSS3**

Verschiedene CSS3-Anweisungen funktionieren nur in aktuellen Browserversionen!

## **Farbangaben CSS3**

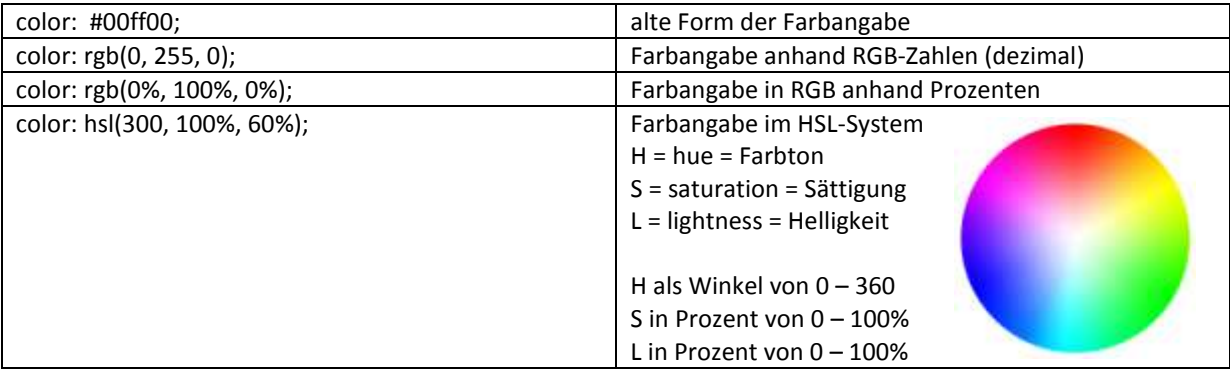

### **CSS3: Transparenz**

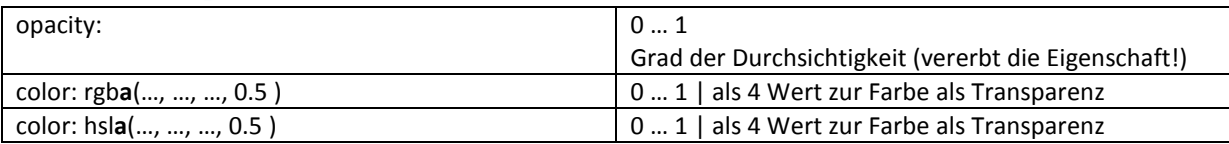

### **CSS3: Schatten**

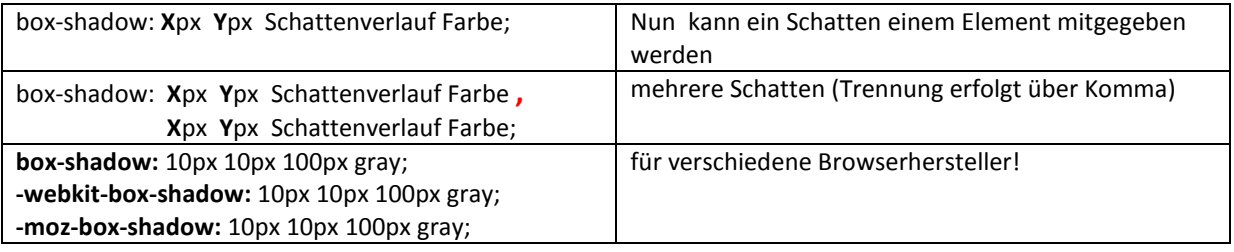

# **CSS3: abgerundete Ecken**

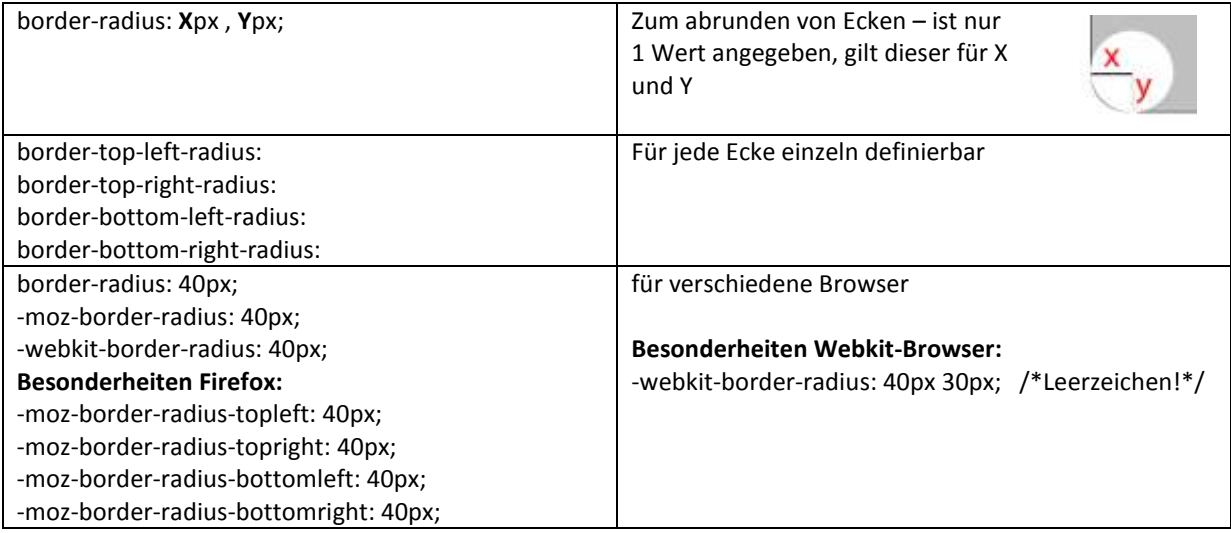

# **CSS3: Schatten bei Text**

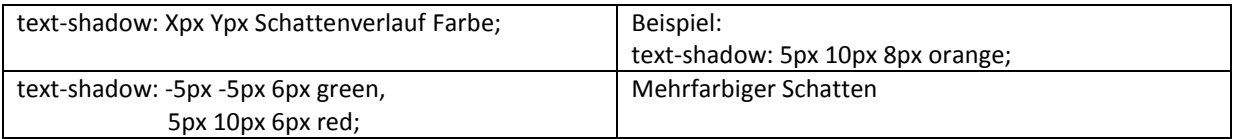

# **CSS3: Transformationen**

### **rotate**

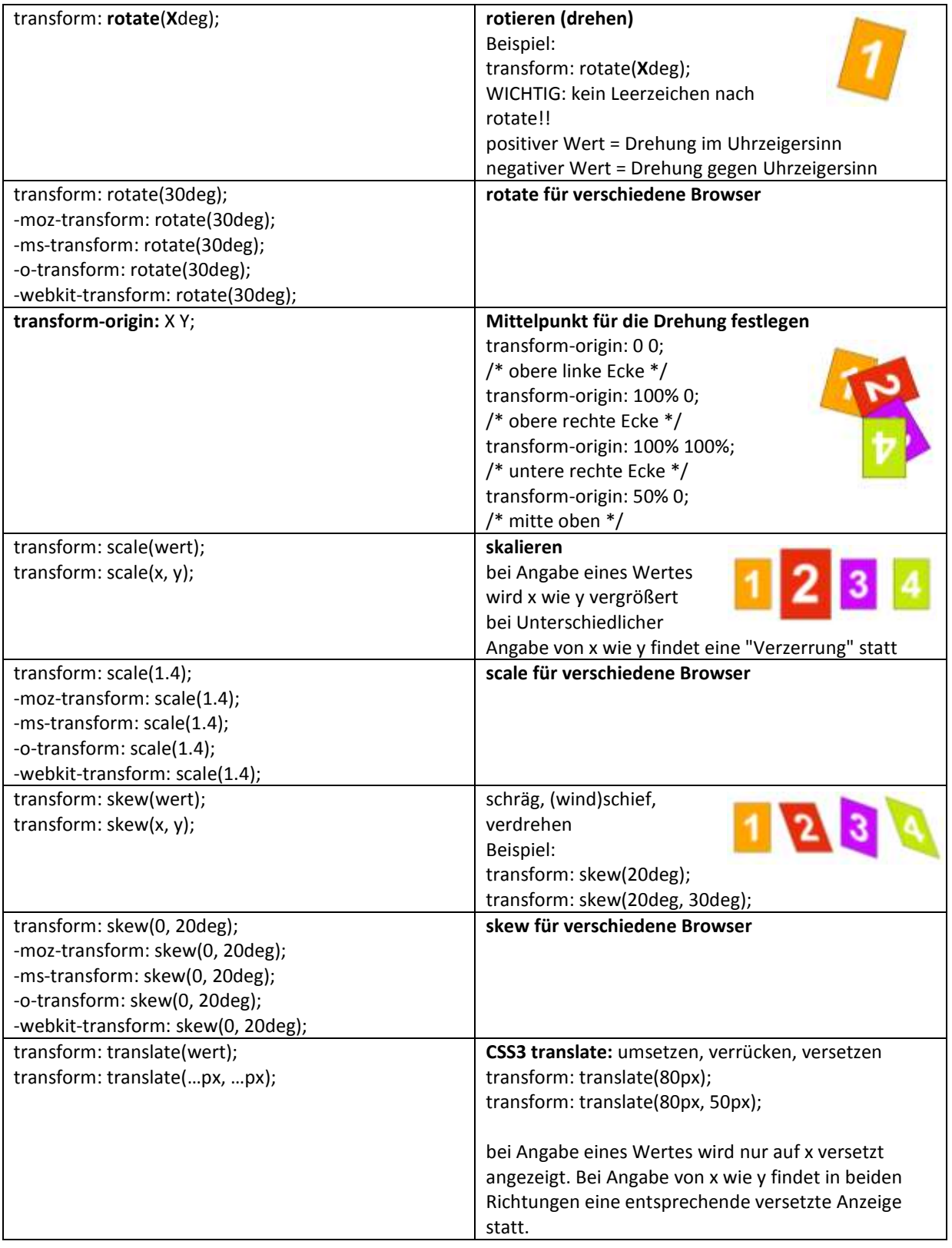

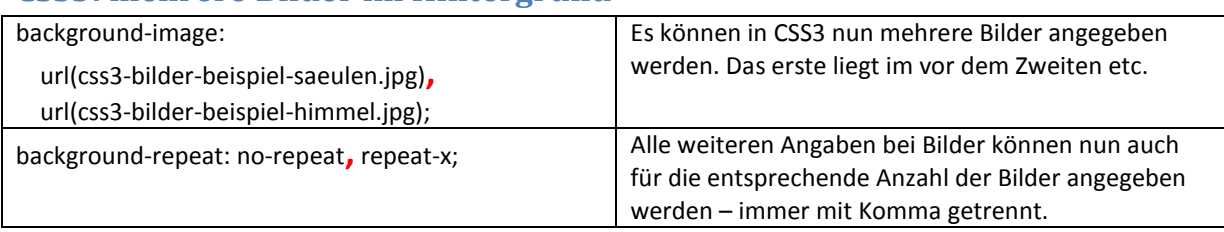

## **CSS3: mehrere Bilder im Hintergrund**

### **diese Referenz für eigene Kurse verwenden ist kostenlos möglich**

Wenn Sie diese Referenz für Ihre eigenen Kurse in Schule, Berufe oder wo auch immer verwenden wollen, können Sie dies in gedruckter Form bzw. als Folien gerne machen. Allerdings dürfen die Unterlagen nicht verändert werden und es sollte von Ihrer Webseite ein Link auf [www.html-seminar.de](http://www.html-seminar.de/) gesetzt werden.

#### **Referenz zum Download auf ihrer Website**

Wenn Sie dieses PDF-Dokument als Download auf Ihrer Website anbieten wollen, ist Voraussetzung, dass Sie einen Link auf [www.html-seminar.de](http://www.html-seminar.de/) setzen. Es ist nur gestattet, die Unterlagen unverändert als PDF auf der eigenen Website zu publizieren (nicht in HTML gesetzt – das bedeutet unverändert©).

#### **Verbesserungsvorschläge**

Verbesserungsvorschläge sind willkommen (Kontakt siehe [http://www.html-seminar.de/kontakt.php\)](http://www.html-seminar.de/kontakt.php). Copyright der Unterlagen liegt bei Axel Pratzner